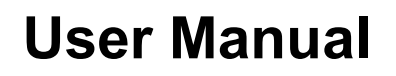

# **SQL Observer**

*Part of.*

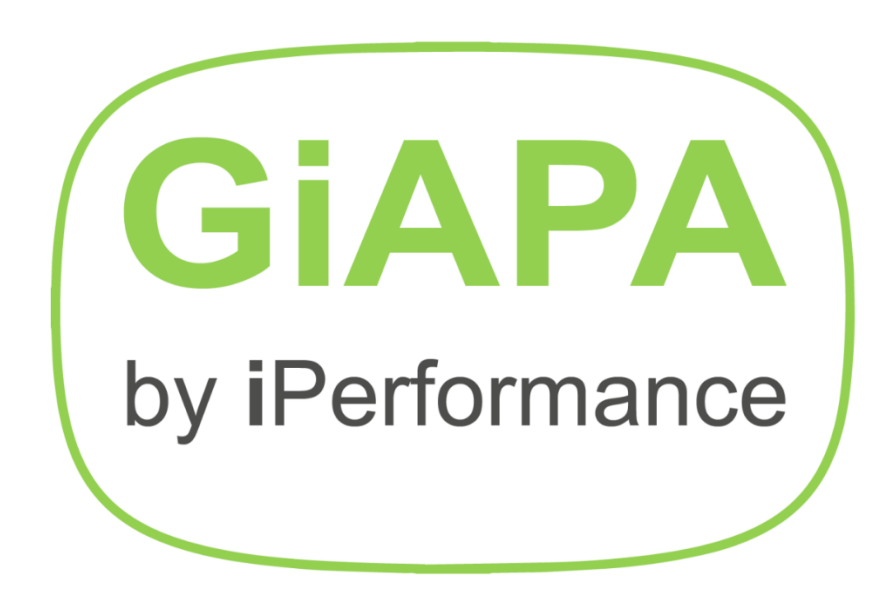

**G**lobal **i**Series **A**pplication **P**erformance **A**nalyzer

**V06M01B**

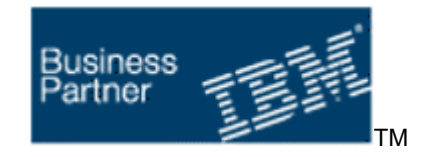

[www.giapa.com](http://www.giapa.com/)

## **Table of contents:**

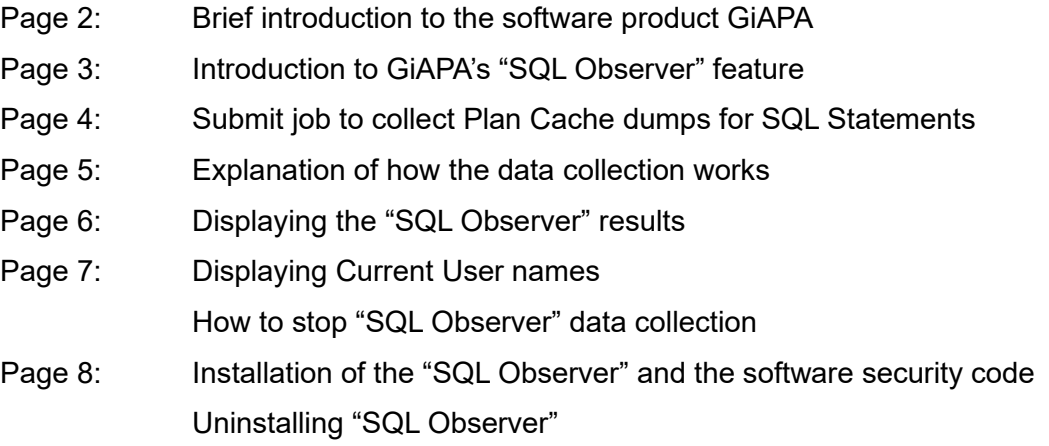

# **SQL Observer** is a subset of the software product **GiAPATM**

**Brief introduction to GiAPA:** The goal of GiAPA is to enable the average programmer and operator to identify and resolve performance inefficiencies in applications running on the IBM Power servers under IBM i. GiAPA does not compete with IBM performance tools - it offers something else, amongst others an AI-inspired analysis of program function efficiency.

Released in 2003 and continuously updated and improved, GiAPA's 100.000+ lines of source code comprise a software product with many features. The most advanced is the **Fully automatic performance analysis of all jobs running on an LPAR** shown below, documenting inefficiencies and solutions. The GiAPA data collection uses less than 0.1 % CPU.

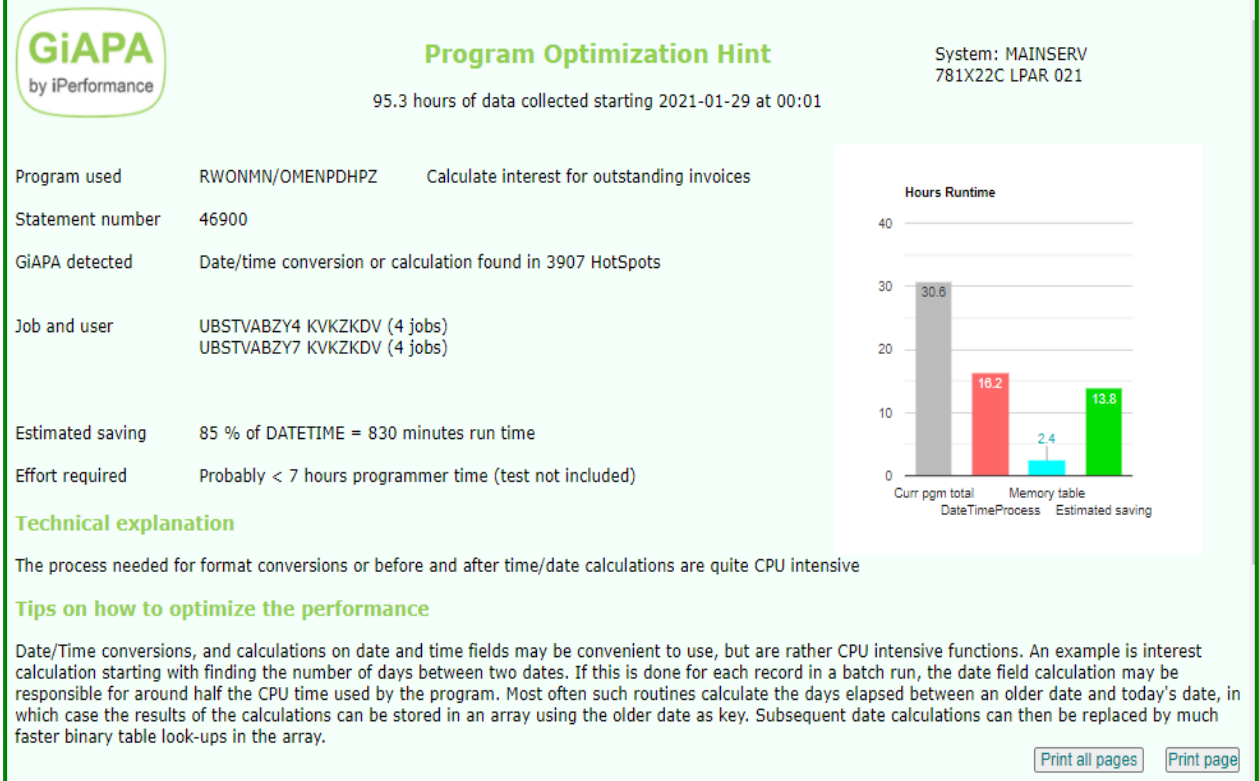

**Complete GiAPA introduction, references, downloads, etc.: [www.giapa.com](http://www.giapa.com/)**

# **SQL Observer: Plan Cache dumps based on Job Watcher data**

The intensive and growing use of SQL has made optimizing of frequently used SQL statements one of the most rewarding ways to conserve server resources. IBM's "SQL Performance Center" in the Database section of the Access Client Solution (ACS) tool is the gold standard for analysis of Access Plan snapshots from the Plan Cache. ACS is indeed the reason why analyzing the efficiency of SQL statements was not part of the initial design of GiAPA.

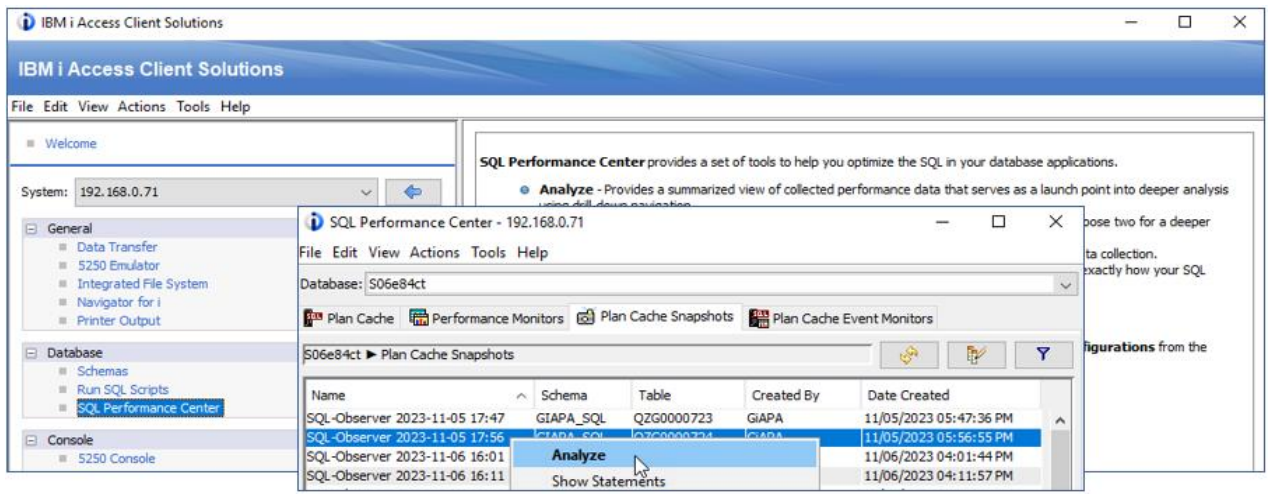

*Collected Plan Cache data available within ACS.*

The Plan Cache data which documents the access methods selected by the Query Optimizer is dynamically maintained in main storage when SQL is running. When the run environment changes, for example due to other jobs running, the Access Plan for an SQL statement may change. This results in the generation of new Plan Cache data, often causing a noticeable change of the run time.

However, Plan Cache data is not dumped automatically because it would consume excessive resources. An IBM performance expert recently suggested that a tool offering an automated and user-controlled dumping of Access Plans that might be necessary for analysis could be a popular option. This idea is implemented as GiAPA's "SQL Observer" available from the GiAPA Menu or through three CL commands.

The unique QRO code that identifies an SQL activity (one or more SQL-statements accessing a table) must be supplied when requesting a dump of Access Method information. Therefore, the first step for GiAPA's SQL Observer is to run IBM's Job Watcher, requesting the QRO code(s) for job(s) specified by the user. At the same time the user defines the frequency for returning Job Watcher data and for dumping Access Plans. An

### SQL Observer shows

- $\checkmark$  Job identification and SQL statement(s)
- $\checkmark$  Hexadecimal QRO code assigned
- $\checkmark$  Reason(s) for selecting Access Plan
- $\checkmark$  Snapshot time and Library/file name
- $\checkmark$  Changes of Access Plan

additional parameter defines the number of days the collected data is kept.

A special situation may justify collecting data every few seconds e.g. for one or a few jobs. This results in very detailed information being collected for these selected case(s) without using excessive resources for the data collection overall. For the normal everyday workload, collecting data every two or five minutes may be sufficient.

One of the columns available within the collected Job Watcher data contains the Current User Name, which often is wanted in connection with analyzing heavy resource usage. GiAPA's SQL Observer also includes the display of user names per job and collection interval.

# **Command GIAPA610: Submit Job GIAPAJWCOL (Data Collection)**

![](_page_3_Picture_164.jpeg)

**DATALIB** defines the name of the library where the collected Plan Cache data is stored.

**RUNMINUTES** defines how long time the data collection should run. If \*NOMAX is used for RUNMINUTES, the collection will continue until stopped by using command GIAPA630. This command can also be initiated from GiAPA Menu option 63.

Specify \*NONE to only remove data older than KEEPPCDAYS – no collection will be started.

**JWCOLSECS** defines the interval in seconds between each collection of Job Watcher data. This obviously also affects the resources used by the collection – very frequent collections imply somewhat higher CPU usage and data volume.

**PCDMPMINUT** defines how often the Plan Cache dumps is scheduled. The Job Watcher data collection routine will be interrupted shortly, allowing GiAPA to dump the Plan Cache data for the QRO codes collected.

**KEEPPCDAYS** defines how long time the Plan Cache data fetched by GiAPA is stored. GiAPA will automatically delete expired collections.

**JOB** may be used for selection of max 20 (generic) job names, user names, and/or job numbers, thereby excluding all other jobs from this SQL Access Plan data collection.

Please refer to the job log in case of any errors – keyword parameters from this command are used to generate an ADDJWDFN command – IBM's rules for that command apply also here.

**JOBQ** has as default QSYSNOMAX defined within subsystem QSYSWRK – this is the queue normally used for, e.g. performance data collection.

*An SQL activity can be based on one or more SQL statements, together defining the SQL function. GiAPA does not save more than five statements per QRO code, and displays only the first three codes which normally is sufficient to identify the case.*

### **A prerequisite for correct interpretation of the results is understanding how the data collection works. The illustration below provides a quick overview.**

A unique 4-bytes hexadecimal QRO code identifies an SQL activity (= one or more statements) that within a certain job accesses a given set of data consisting of one or more file members. The QRO codes are necessary to request plan cache dumps of the access plans used.

Every JWCOLSECS (Job Watcher Collection Seconds) interval, Job Watcher saves the following details for the selected jobs

- 1. the name, user, and number for active jobs using SQL,
- 2. the SQL statement(s) "in progress" or "last completed" for each job, and
- 3. the unique QRO code identifying each SQL activity.

SQL Observer's default value of 60 seconds between each JW collection will normally suffice. Only jobs starting and ending within one interval are not included. For analyzing SQLs only within longer running jobs, a larger interval value can save resources while still supplying sufficient data.

The JW data collection is interrupted at the end of every PCDMPMINUT (Plan Cache Dump Minutes) interval, where control is returned to GiAPA's SQL Observer to allow dumping of plan cache data for the QRO codes collected by JW during that PCDMPMINUT interval. The dumped access plans are needed as input for the IBM ACS SQL Performance Center if further analysis is needed.

An access plan has a unique plan number and consists of several 10K+ rows/records containing many columns/fields. Although plan cache dumping does not use much CPU, frequent collections for many jobs may obviously occupy much space. Each access plan is only dumped once per PCDMPMINUT interval.

The below example has JWCOLSECS set at 60 (Job Watcher data saved once a minute), and uses PCDMPMINUT=15 thereby passing data to the SQL Observer every 15 minutes.

The green square below illustrates a job running an SQL statement for 20 minutes. The narrow yellow fields represent one minute each, illustrating the JWCOLSECS=60 intervals. Job Watcher stores QRO code(s) representing active SQL(s) at the end of each 60 seconds interval. SQL Observer receives this data at the end of each PCDMPMINUT interval, and requests access plan dumping for each QRO code.

![](_page_4_Figure_13.jpeg)

If re-optimization takes place at arrow 2 (orange), both access plans will be dumped at the end of the first PCDMPMINUT interval where the job is active, and only the new access plan is dumped at the end of the next PCDMPMINUT interval.

However, if the re-optimization takes place at arrow 3 (blue), the first plan cache dump will only include the original access plan, and both plans will be dumped at the end of the following interval.

# **Command GiAPA62 – Display Collected Plan Cache Data**

![](_page_5_Picture_100.jpeg)

**DATALIB** defines the library containing the dumped Plan Cache data and the GiAPA tables used to control the display of the results.

**ONLYMULTIP** allows selection of only re-optimized QROs (more than one Access Plan saved).

**JOBNAME** and **USERNAME** allow (generic) selection of the jobs to be shown.

**STARTTIME** and **ENDTIME** allow defining time limits for the data to be shown.

![](_page_5_Picture_101.jpeg)

Pages are displayed in ascending sequence by Job Id and QRO code.

Each page contains the data belonging to one QRO code (= SQL activity) within a job. One job may have accessed many different SQL statements, each resulting in a displayed page. Data from a maximum of three different Access Plans are shown.

The SQL statement(s) belonging to the QRO code are shown in green. A QRO can cover several SQL statements, but rarely more than three, which is the maximum displayed.

The documentation of the Plan Cache dumps collected includes the date, time, and names of the latest three files containing Plan Cache snapshots. This information, together with the QRO code, is necessary to locate the corresponding data within the IBM ACS SQL Performance Center, when a performance analysis is required.

If an Access Plan is re-optimized, data for a maximum of two additional plans are displayed which normally is sufficient. If more re-optimizations are expected, any remaining may be seen by using the STARTTIME and ENDTIME keywords to limit the time frame.

When different jobs run the same SQL statement(s) against the same set of data, the same QRO code(s) are saved repeatedly, leading to identical results shown for several jobs.

**F6= Show Current User** from the above panel displays the following panel with four columns of current users and the date and time where the users were attached to the job.

![](_page_6_Picture_153.jpeg)

**Additional details** are available in these &DATALIB files – all easy to access via SQL or Query:

![](_page_6_Picture_154.jpeg)

GIAPA612P5 Current user names from Job Watcher QAPYJWTDE

# **Command GiAPA630 – Stop SQL Observer collection**

![](_page_6_Picture_10.jpeg)

Use of command GIAPA630 TERMINATE(Y) will cause an active SQL Observer collection of Plan Cache data to terminate at the end of the current PCDMPMINUT interval.

# **Installation of SQL Observer**

The software can be downloaded from<https://www.giapa.com/giapasql.zip> . The downloaded file must be unzipped on a PC using e.g. WinZip. It contains GIAPASQL.SAVF, which must be transferred to an existing save file on the Power i server.

**Remember** that if FTP is used to transfer the downloaded save file to the server, you must use FTP command **bin** to run in binary mode, and the receiving save file should be created on the server before you start uploading from the PC.

**Install** SQL Observer by the running restore command:

RSTLIB SAVLIB(GIAPALIB) DEV(\*SAVF) SAVF(your-save-file-name)

**Authority needed:** The SQL Observer data collection must run under a user profile having E = Execute authority to the Job Watcher commands adding and deleting definitions and starting a data collection.

To **uninstall** SQL Observer simply use CL-command DLTLIB GIAPALIB.

# **Software Security Code**

For a free trial, please provide relevant serial and LPAR number via email to [sales@giapa.com](mailto:sales@giapa.com).

# **Command GIAPA009: Install GiAPA Software Security Code**

A valid software security code must be installed using CL-command GIAPALIB/GIAPA009.

```
Set GiAPA security code (GIAPA009)
Type choices, press Enter.
Software security code . . . . . SECCODE
                                               XXXXXXXXXXXXXXXXXXXXX
                                               99999
Software update code . . . . . UPDATECODE
```
**SECCODE:** The security code must always be specified.

**UPDATECODE**: The update code is not always used. It will be supplied when needed. If only the security code is supplied, the update code should be left unchanged.

**SQL Observer video, complete tutorial (10 minutes)**

[https://www.giapa.com/SQL\\_Observer%20\(Published\)/](https://www.giapa.com/SQL_Observer%20(Published)/)